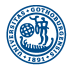

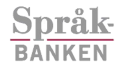

**CLT** 

## Lecture 9: GUI and debugging

Introduction for Linguists (LT2102)

Markus Forsberg Språkbanken University of Gothenburg

October 12, 2010

**KORKARA KERKER DAGA** 

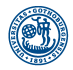

Assignment 2

**GÖTEBORGS UNIVERSITET** 

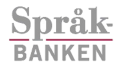

CLT

- I have now corrected all assignments.
- If you have not received a response, please resubmit.
- If you don't understand my comments, please ask.
- ▶ Some comments: word\_tokenize requires a sentence; just read and process the data once; avoid using print in functions (unless you are debugging).

**KORK EXTERNED ARA** 

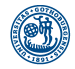

**Språk BANKEN** 

CLT

# Assignment 3: Language Identification

- $\triangleright$  In assignment 3 you will work on the problem of language identification: given a text in a unknown language, find the most probable language.
- $\triangleright$  We solve this problem by creating language models, or profiles, for a set of languages, which the unknown texts are matched against.
- $\triangleright$  A profile is simply a frequency table of bits of text, called N-grams (the N refers to the length of the bit).
- $\triangleright$  For example, ing is a frequent suffix in English, so if it is also frequent in the text, then we are leaning toward English.

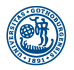

#### The exam

GÖTEBORGS **UNIVERSITET** 

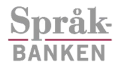

CLT

- $\blacktriangleright$  Many have started to think about the exam.
- $\triangleright$  It will be problem solving with paper and pen.
- $\blacktriangleright$  The exam will not be like an assignment (you have two weeks to do the assignments).
- $\triangleright$  A question is typically: define a function f that (SOMETHING NOT THAT COMPLICATED).
- $\blacktriangleright$  There will be an reexam this semester. The date is not yet set.

**KORK EXTERNED ARA** 

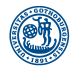

**Debugging** 

**GÖTEBORGS UNIVERSITET** 

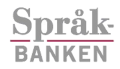

CLT

- $\triangleright$  Debugging: to find the bugs of a program.
- **> Syntactic errors: formal errors**
- $\triangleright$  Runtime errors: errors occurring while running the program
- $\triangleright$  Semantic errors: the program does not have the intended meaning

**KOD KARD KED KED BE YOUR** 

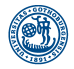

# Common syntactic errors

**GÖTEBORGS UNIVERSITET** 

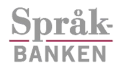

CLT

#### Common syntactic errors:

- **Executor is variable name;**
- $\triangleright$  missing colon after compound statement (e.g., for and def);
- $\triangleright$  string missing matching quotation marks;
- $\blacktriangleright$  unclosed parenthesis (, {, (;
- $\blacktriangleright$  = instead of == in a condition:
- $\triangleright$  indentation problems (especially while mixing tabs and whitespaces).

**KOD KARD KED KED BE YOUR** 

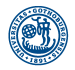

#### Runtime error

GÖTEBORGS **IINIVERSITET** 

> Språk **BANKEN**

- $\triangleright$  Runtime errors are exceptions in Python.
- $\triangleright$  Some examples are:
- NameError: a name in use does not exist in the current environment.
	- TypeError: we are trying to do something that is not defined for the current type (e.g., string assignment).
	- ValueError: the type is correct, but the value is unexpected (e.g., converting a non-numbery string to an integer).
	- AttributeError: same as NameError, but when using the dot notation.
	- IndexError: trying to index outside a sequence.

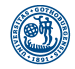

## A common mistake

**GÖTEBORGS UNIVERSITET** 

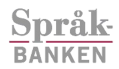

**CLT** 

 $\triangleright$  Do not do too much in a try block.

 $\triangleright$  Specify the exception you are catching.

NO:

try: BIG BLOCK OF CODE except: pass

YES:

try: SMALL BLOCK OF CODE except ValueError: DO SOMETHING SENSIBLE

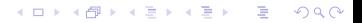

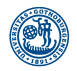

Semantic errors

**GÖTEBORGS UNIVERSITET** 

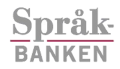

CLT

- $\blacktriangleright$  The most difficult errors are semantic errors.
- $\triangleright$  The program is working, it just solves the wrong problem.
- ▶ You need to analyze the connection between the erroneous behavior of the program and the source code.

**KOD KARD KED KED BE YOUR** 

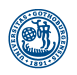

Språk **BANKEN** 

CLT

- How do we know that a program is correct?
	- $\triangleright$  We can try to prove it. Requires a strong mathematical background and a mountain of patience, since there are so many details to take care of.
	- $\blacktriangleright$  Moreover, proving is not the complete answer, since there could be a bug in the interpreter/compiler...
	- ► Testing: a poor man's proof.
	- $\triangleright$  Unit testing: functions or programs are viewed as black boxes. We specify the input and the expected output.
	- $\triangleright$  Regression testing: making sure that things that worked before, after some modification, still works.

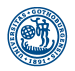

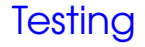

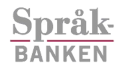

**CLT** 

- Python has good support for testing.
- $\triangleright$  module doctest: tests are added to the documentation strings.
- $\triangleright$  module unittest: a more powerful framework for testing.

**KORK ERKERKERKERKER** 

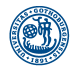

## module doctest

#### **GÖTEBORGS UNIVERSITET Språk**

**BANKEN** 

**CLT** 

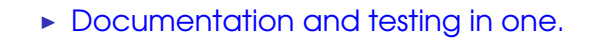

```
#!/usr/bin/env python
# -* coding: utf-8 -*import doctest
```

```
def average(values):
    """Computes the arithmetic mean of a list of numbers.
    >>> average([20,30,40])
```

```
30.0
```

```
>>> average([10,10,10])
42.0
"""
return sum(values,0.0)/len(values)
```

```
if name ==' main':
   doctest.testmod()
```
**KORKARYKERKE PORCH** 

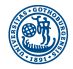

### Unit testing

**GÖTEBORGS UNIVERSITET** 

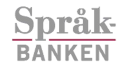

**CLT** 

#!/usr/bin/env python  $#$   $-*$  coding:  $utf-8$   $-*$ 

import unittest

```
def average(values):
    return sum(values,0.0)/len(values)
```

```
class Test(unittest.TestCase):
    def test_average1(self):
        self.assertEqual(average([20,30,40]),30.0)
```

```
def test_average2(self):
    self.assertEqual(average([10,10,10]),15.0)
```

```
if name ==' main ':
   unittest.main()
```
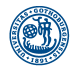

## Performance logging

#### **GÖTEBORGS UNIVERSITET Språk**

module 'timeit' is used to time a function call.

**CLT** 

**BANKEN** 

```
#!/usr/bin/env python
# -* coding: utf-8 -*import timeit
if name ==' main':
   t = timeit.Timer("primes.primes(1000)",
                     "import primes")
   print 'primes: %.2f seconds' % t.timeit(number=1000)
   t = timeit.Timer("primes.primes_improved(1000)",
                     "import primes")
   print 'p. improved: %.2f seconds' % t.timeit(number=1000)
$ python time_test.py
primes: 24.75 seconds
p. improved: 2.51 seconds
```
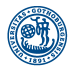

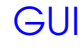

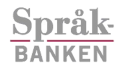

CLT

- GUI: Graphical User Interface
- **In There are many GUI libraries for Python** (wxPython, Tkinter, Qt).
- $\triangleright$  We will have a look at Downey's module Gui.py, which is a simplified interface of Tkinter.
- $\triangleright$  A GUI consists of a collection of widgets, such as buttons and text fields.
- $\triangleright$  Event-driven program flow: the program acts on what the user does.
- $\triangleright$  When the user interacts with a widget, then the widget's callback function is called.

**KORK EXTERNED ARA** 

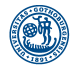

### An GUI example

```
GÖTEBORGS
UNIVERSITET
              import Gui
 Språk
              import random
 BANKEN
              color = 'white'CLT
             def callback(canvas):
                  global color
                  colors = ['white','black','red','green']
                  colors.remove(color)
                  color = random.choice(colors)
                  canvas.config(bg=color)
             def change_color_demo():
                  q = Gui.Gui()g.title('Color demo')
                  canvas = q.ca(width=250, height=250, bq=color)button = g.bu(text='Change color',
                                command=Gui.Callable(callback,canvas))
                  g.mainloop()
              if __name__ == '__main__':
                  change_color_demo()
```
**KORK ERKERKERKERKER** 

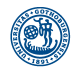

# Problem: Implementing a GUI

**GÖTEBORGS UNIVERSITET** 

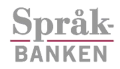

**CLT** 

 $\triangleright$  Define a GUI with a circle controlled by four buttons: up, down, left, and right.

**KORK ERKERKERKERKER** 

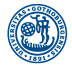

### Solution: GUI

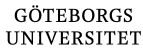

**Språk BANKEN** 

CLT

import Gui

circle = None

```
def up():
    circle.move(0,-50)
```

```
def down():
    circle.move(0,50)
```

```
def left():
    circle.move(-50,0)
```

```
def right():
    circle.move(50,0)
```
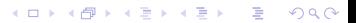

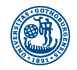

## Solution: GUI (cont.)

```
GÖTEBORGS
UNIVERSITET
 Språk
 BANKEN
             def circle_game():
 CLT
                 q =Gui.Gui()
                 canvas = q.ca(width=500, height=500, bq='white')
                 global circle
                 circle = canvas.circle([0,0], 50, fill='red')
                 g.title('circle game')
                 g.bu(text='up', command=up)
                 g.gr(cols=2)
                 g.bu(text='left', command=left)
                 g.bu(text='right', command=right)
                 g.endgr()
                 g.bu(text='down', command=down)
                 g.mainloop()
```
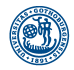

## Problem: Testing a program

**GÖTEBORGS UNIVERSITET** 

> **Språk BANKEN**

CLT

- $\triangleright$  The function below sorts a list (copied from [http://www.daniweb.com/code/snippet216689.](http://www.daniweb.com/code/snippet216689.html) [html\)](http://www.daniweb.com/code/snippet216689.html).
- $\triangleright$  Or does it? Write some unit tests to ensure that it actually sorts a list.

```
def bubble sort(list2):
   for i in range(0, len(list2) - 1):
        swap test = False
        for j in range(0, len(list2) - i - 1):
            if list2[j] > list2[j + 1]:
                list2[j], list2[j + 1] = (list2[j + 1],list2[1]swap_test = True
        if swap_test == False:
           break
   return list2
```
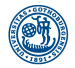

### Solution: Testing

```
GÖTEBORGS
UNIVERSITET
             import unittest
             import random
 Språk
 BANKEN
             def bubble_sort(list2):
                 ... # removed to fit page
 CLT
             class Test(unittest.TestCase):
                 def test_bubble_sort_1(self):
                     self.assertEqual(bubble_sort([]),[])
                 def test bubble sort 2(self):
                     self.assertEqual(bubble_sort([1]),[1,2])
                 def test bubble sort 3(self):
                     self.assertEqual(bubble_sort(['b','a','c','d']),
                                                  ['a','b','c','d'])
                 def test bubble sort 4(self):lst = [random.random(-200, 200) for _ in range(10)]result = sorted(lst, reverse=True)
                     self.assertEqual(bubble_sort(lst), result)
             if name == ′ main ′ :unittest.main()KOD KARD KED KED A GAA
```